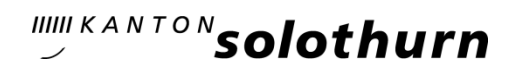

*Amt für Landwirtschaft* 

*Agrarpolitische Massnahmen*

Solothurn, 30. August 2024

*Hauptgasse 72 4509 Solothurn Telefon 032 627 25 00 alw.info@vd.so.ch*

## Herbsterhebung 2024/2025 und Sömmerungserhebung 2024

Sehr geehrte Damen und Herren

Im Rahmen des Gesuchs um Direktzahlungen – und zur Erfüllung des ÖLN – werden die Angaben zum Betrieb, zu den Strukturen und zu den Direktzahlungsmassnahmen im Agrarinformationssystem GELAN erhoben.

## Zugang zur Stichtagserhebung mit CH-Login über www.agate.ch

Zugang erfolgt über das Bundesportal Agate: [www.agate.ch](http://www.agate.ch/) in Ihrem CH-Login; danach wählen Sie die Anwendung «Kantonale Datenerhebung SO» aus und können anschliessend für die Herbsterhebung das Jahr 2025 auswählen. Sömmerungsbetriebe wählen das Jahr 2024 aus.

Bei Problemen mit dem CH-Login kontaktieren Sie bitte den Helpdesk von Agate (Tel. 0848 222 400, E-Mail: [info@agatehelpdesk.ch](mailto:info@agatehelpdesk.ch) ).

Hinweis: Stellen Sie sicher, dass im GELAN eine aktuelle E-Mail-Adresse erfasst ist, welche Sie regelmässig abrufen. Das Amt für Landwirtschaft informiert die Betriebe regelmässig per E-Mail.

# Die Herbsterhebung 2024/2025 und die Sömmerungserhebung 2024 findet vom 30. August bis am 17. September 2024 statt.

Ein rascher Einstieg in die Erhebung und die frühzeitige Terminplanung, wenn eine Erhebungsunterstützung beigezogen wird, ist wichtig.

- ◆ Herbsterhebung 2024/2025 ( $\Leftrightarrow$  Rolle 2025 auswählen): Ganzjahresbetriebe melden die Massnahmen für das Beitragsjahr 2025 an.
- ◆ Sömmerungserhebung 2024 (→ Rolle 2024 auswählen): Sömmerungsbetriebe deklarieren die für die Sömmerungsbeiträge notwendigen Angaben.

Informationen zu den geltenden DZ-Massnahmen und auch die Broschüre "Das Wichtigste in Kürze (PAIV-DZV)" finden Sie hier: [https://so.ch/verwaltung/volkswirtschaftsdepartement/amt-fuer](https://so.ch/verwaltung/volkswirtschaftsdepartement/amt-fuer-landwirtschaft/direktzahlungen-und-foerderprogramme/aktuelles-zu-den-agrarpaketen/)[landwirtschaft/direktzahlungen-und-foerderprogramme/aktuelles-zu-den-agrarpaketen/](https://so.ch/verwaltung/volkswirtschaftsdepartement/amt-fuer-landwirtschaft/direktzahlungen-und-foerderprogramme/aktuelles-zu-den-agrarpaketen/)

# Was ist zu erfassen?

## ❖ Sömmerungserhebung 2024 ( Rolle 2024 auswählen)

#### Anmeldung für Sömmerungsbeiträge

Die Bewirtschafter von Sömmerungsbetrieben stellen ihr Beitragsgesuch mit der Herbsterhebung 2024 und deklarieren die Tiere, welche nicht in der TVD administriert werden; dies betrifft im Jura aktuell noch die Alpakas und Lamas.

- ❖ Rindvieh- und Equidendaten werden kurz vor dem Zahlungslauf von der Tierverkehrsdatenbank TVD ins GELAN eingelesen müssen also nicht deklariert werden.
- ❖ Ab dieser Sömmerung werden auch die Schafe und Ziegen kurz vor dem Zahlungslauf von der Tierverkehrsdatenbank TVD ins GELAN eingelesen und müssen also nicht deklariert werden.
- ❖ Bitte achten Sie darauf, dass gesömmerte Pferde, Ponys und Esel von den Eigentümern korrekt auf die TVD-Nummer des Sömmerungsbetriebs gemeldet sind.
- ❖ Stellen Sie auch sicher, dass bei den Schafen und Ziegen die Sömmerungsmeldung auf der TVD richtig erfolgt.

## $\div$  Herbsterhebung 2024/2025 ( $\Rightarrow$  Rolle 2025 auswählen)

### Anmeldung der Massnahmen für das Beitragsjahr 2025

Diese Erhebung ist obligatorisch für Ganzjahresbetriebe, welche Direktzahlungen für das Jahr 2025 beantragen möchten oder den ÖLN erfüllen müssen. Die Sömmerungsbetriebe sind nicht betroffen.

Die Anmeldungen für die verschiedenen Direktzahlungsarten wurden für Ihren Betrieb, soweit wie möglich, aus dem Beitragsjahr 2024 übernommen.

Die Menüpunkte "Massnahmen" und "Massnahmendetails" werden am besten schrittweise durchgearbeitet. Überprüfen Sie bitte sämtliche Anmeldungen und passen Sie diese entsprechend der Planung 2025 an.

Grundsätzlich sind Anmeldungen für Massnahmen ausschliesslich bei der Herbsterhebung möglich. Anlässlich der Stichtagserhebung sind nur noch Abmeldungen möglich.

Mit der Meldung der Massnahmen wird auch die Kontrollorganisation für den ÖLN definitiv gemeldet. Beim Wechsel auf Biolandbau muss die Kontrollorganisation angepasst werden. Im Anschluss an die Herbsterhebung erfolgt die Kontrollkoordination durch das Amt für Landwirtschaft.

## Wichtigste Neuerungen:

Bei den beiden Produktionssystem-Massnahmen "GMF (Graslandbasierte Milch- und Fleischproduktion)" und "Effizienter Stickstoffeinsatz Ackerbau (90%-Stickstoffbilanz)" erfolgt per Anmeldung Direktzahlungen 2025 ein Wechsel des Bezugsjahres.

Wer sich im Herbst 2024 für die DZ-Massnahmen 2025 für "GMF (Graslandbasierte Milchund Fleischproduktion)" und/oder "Effizienter Stickstoffeinsatz Ackerbau (90%- Stickstoffbilanz)" anmeldet, muss sicherstellen, dass die Raufutterbilanz des zu Ende gehenden Jahres 2024 bzw. die Nährstoffbilanz des zu Ende gehenden Jahres 2024 die Anforderungen erfüllt. Für Beiträge im Jahr 2025 erfolgt also als Nachweis ein Rückblick auf die Bilanz 2024. Ist der Nachweis mit der Bilanz Vorjahr erbracht, erfolgt die Zahlung berechnet auf den Flächen 2025.

Während der Stichtagserhebung im Februar 2025 ist wie bei allen Massnahmen eine Abmeldung möglich.

ÖLN: Der Bund hat bereits mitgeteilt, dass im Rahmen des Agrarpaketes 2024 die ÖLN-Anforderung 3.5 Prozent BFF auf Ackerfläche aufgehoben wird. Gleichzeitig wird Getreide in weiter Reihe (GiwR) nicht mehr an die BFF angerechnet. Weiterhin gilt beim ÖLN die Anforderung, wonach 7% der LN (bzw. 3.5 für Spezialkulturen) als BFF ausgewiesen werden muss. Betriebe, welche dies durch die Anrechnung von Getreide in weiter Reihe abgedeckt hatten, müssen die BFF im Anbaujahr 2025 entsprechend ergänzen.

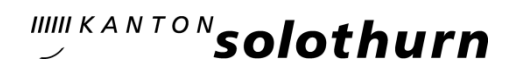

## Erhebung abschliessen

Nachdem Sie Ihre Datenerhebung (Dateneingabe oder Datenanpassung) beendet haben, schliessen Sie diese in der Rubrik «Prüfen und Aktualisieren» ab. Sie erhalten nach Abschluss ein Bestätigungsmail. Das Ausdrucken der Erhebungsbestätigung zu Handen der örtlichen Erhebungsstelle ist nicht mehr nötig.

## Weitere Informationen

#### Erhebung als pdf-Dokument abspeichern oder ausdrucken

Ihre gesamte Erhebung kann ausgedruckt oder in elektronischer Form abgespeichert werden umstellen oben links auf Auswertungen > 1. Fachbereich «Standard» wählen > 2. Auswertungen Betriebsübersicht Erhebung (gesamt) > 3. Suchen > 4. Ausführen.

## Sonderbewilligung PSM über GELAN beantragen

Hinweis: Ab Mitte August mit Rolle 2025 arbeiten! PSM-Sonderbewilligungen können direkt über GELAN beantragt werden. Die Schaltfläche befindet sich unterhalb der Rubriken zur Erhebung. Nach Prüfung des Antrags erfolgt eine Rückmeldung per Mail und die Ablage des Dokumentes im Menü «Sonderbewilligung".

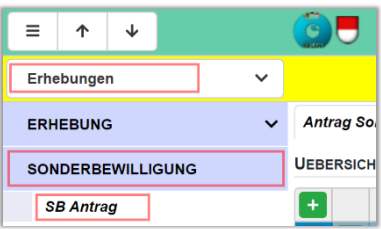

#### Journaleintrag im GELAN erfassen

Sie können ihre Mitteilungen und Dokumente (pdf oder Bilder) für das Amt für Landwirtschaft direkt in der GELAN-Anwendung elektronisch erfassen und ins Journal hochladen.

Der Journaleintrag erfolgt über den Zugriffsknopf oben rechts >

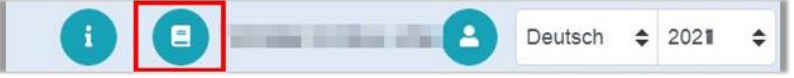

Eine Anleitung zum Erfassen von Journaleinträgen finden Sie unter: <https://www.gelan.ch/de/Erhebungen-Solothurn>

# Unterstützung bei Fragen

- ➢ Im Infobereich in der GELAN-Anwendung sowie unter alw.so.ch finden Sie zahlreiche Dokumente und Videos, welche Ihnen beim Ausfüllen der Erhebung dienen oder Infos zu Bewirtschaftungsthemen liefern.
- $\triangleright$  In der GELAN-Erhebung finden Sie in jeder Rubrik den grün hinterlegten Reiter «Dokumente und Hinweise» mit den jeweiligen Dokumenten, welche Ihnen Antworten zu technischen Fragen liefern.
- ➢ Anleitungen sind hier vorhanden:<https://www.gelan.ch/de/Erhebungen-Solothurn>
- ➢ Lernvideos:<https://www.gelan.ch/de/Support/Filme>
- ➢ Informationen zu den neuen DZ-Massnahmen und auch die Broschüre «Das Wichtigste in Kürze (PAIV-DZV)" finden Sie auf der Webseite des ALW: [Aktuelles zu den Agrarpaketen -](https://so.ch/verwaltung/volkswirtschaftsdepartement/amt-fuer-landwirtschaft/direktzahlungen-und-foerderprogramme/aktuelles-zu-den-agrarpaketen/) [Amt für Landwirtschaft](https://so.ch/verwaltung/volkswirtschaftsdepartement/amt-fuer-landwirtschaft/direktzahlungen-und-foerderprogramme/aktuelles-zu-den-agrarpaketen/)

### Fragen zum Ablauf der Agrardatenerhebung:

Bei Fragen zur Agrardatenerhebung können Sie sich an die Erhebungsstelle Ihrer Gemeinde oder an das Erhebungs-Team beim Amt für Landwirtschaft wenden: Amt für Landwirtschaft Solothurn, Hauptgasse 72, 4509 Solothurn Telefon : 032 627 25 00, E-Mail : [alw.info@vd.so.ch](mailto:alw.info@vd.so.ch)

#### Erhebungsunterstützer/-innen:

Auf der Webseite des ALW [alw.so.ch](https://alw.so.ch/) ist die [Liste der Erhebungsunterstützer/-innen](https://so.ch/fileadmin/internet/vwd/vwd-alw/pdfs/DZ/Liste_Erhebungsunterstuetzung.pdf) publiziert. Aufgeführt sind Personen, welche die Unterstützung bei der Datenerfassung als Dienstleistung anbieten.

#### Spezifische Beratungsfragen, Frage zu den Massnahmen:

Bei spezifischen Beratungsfragen oder für eine Kurzanalyse durch einen Betriebsberater können Sie sich an das [Bildungszentrum Wallierhof,](https://so.ch/verwaltung/volkswirtschaftsdepartement/amt-fuer-landwirtschaft/bildungszentrum-wallierhof/) Höhenstrasse 46, 4533 Riedholz, Tel. 032 627 99 11, wenden.

#### Technische Fragen betreffend der Applikation GELAN:

Per E-Mail: [info.adz@be.ch](mailto:info.adz@be.ch)

### Fragen zum CH-Login auf Agate (z.B. bei vergessenem Passwort):

Helpdesk Agate: Tel. 0848 222 400, E-Mail: [info@agatehelpdesk.ch](mailto:info@agatehelpdesk.ch) Ein [neues Passwort](https://idp.agate.ch/IDP/?password=password) kann auf dem CH-Login-Bildschirm direkt angefordert werden.

Um eine Überlastung des Systems zu vermeiden, bitten wir Sie, Ihre Erhebung so schnell als möglich durchzuführen und abzuschliessen und nicht bis Ende des Erhebungszeitfensters zuzuwarten.

Freundliche Grüsse

Amt für Landwirtschaft des Kantons Solothurn